JSR キュラストメーター®Ⅴ/WR 型対応 Windows ソフトウェア

\*キュラストメーター®はJSR株式会社の登録商標です。

【測定条件(コンパウンド)作成画面】

測定条件(コンパウンド)名、時間、管理値等を入力します。

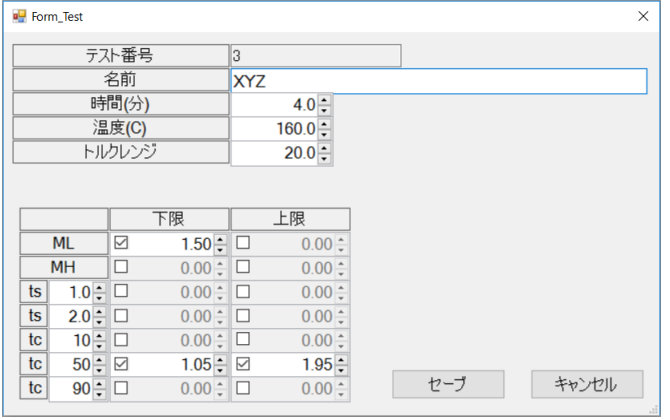

## 【測定条件(コンパウンド)呼び出し画面】 測定条件(コンパウンド)をリストから選択します。

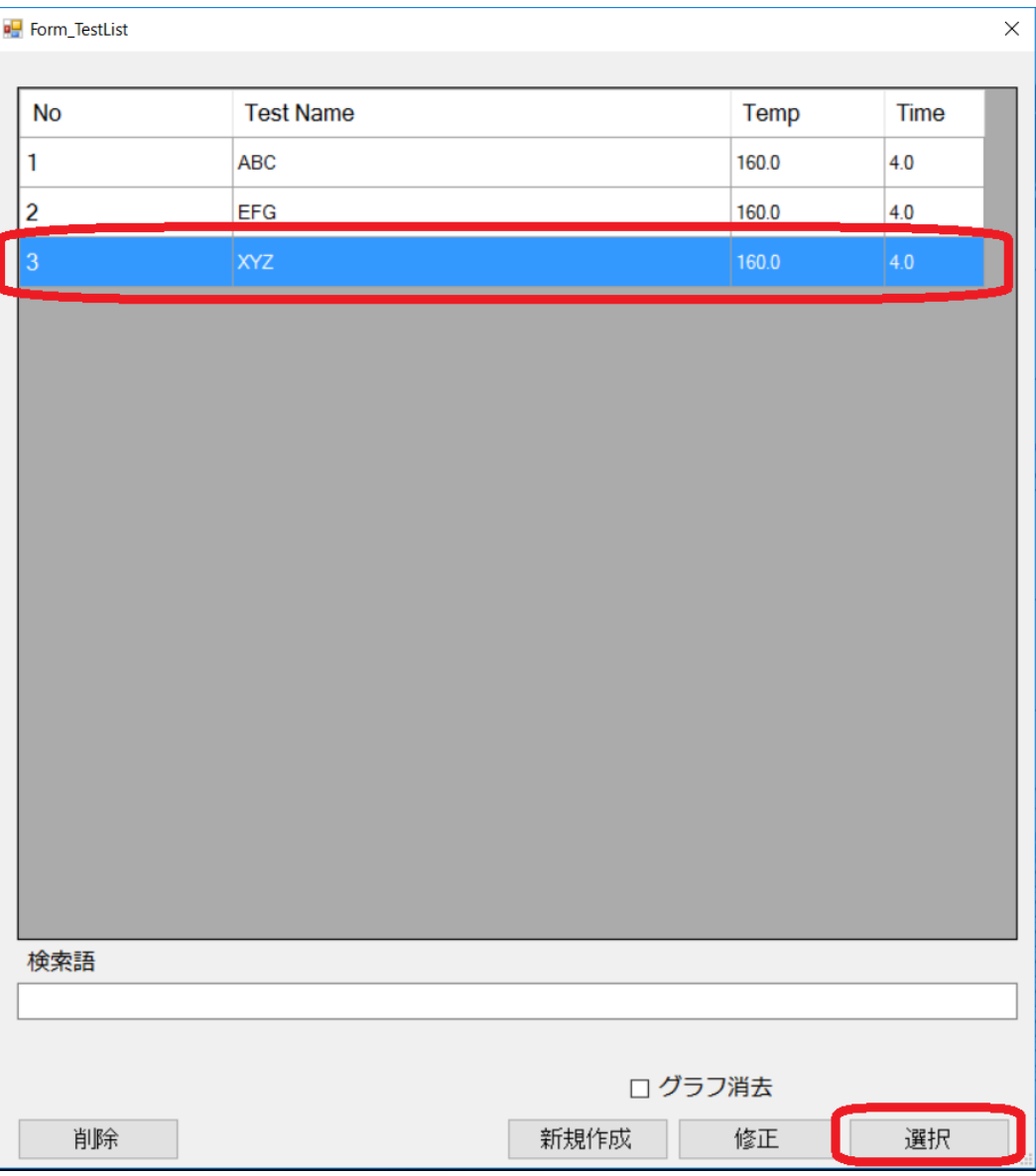

#### 【測定前画面】

測定条件(コンパウンド)に蓄積されているデータが表示されます。

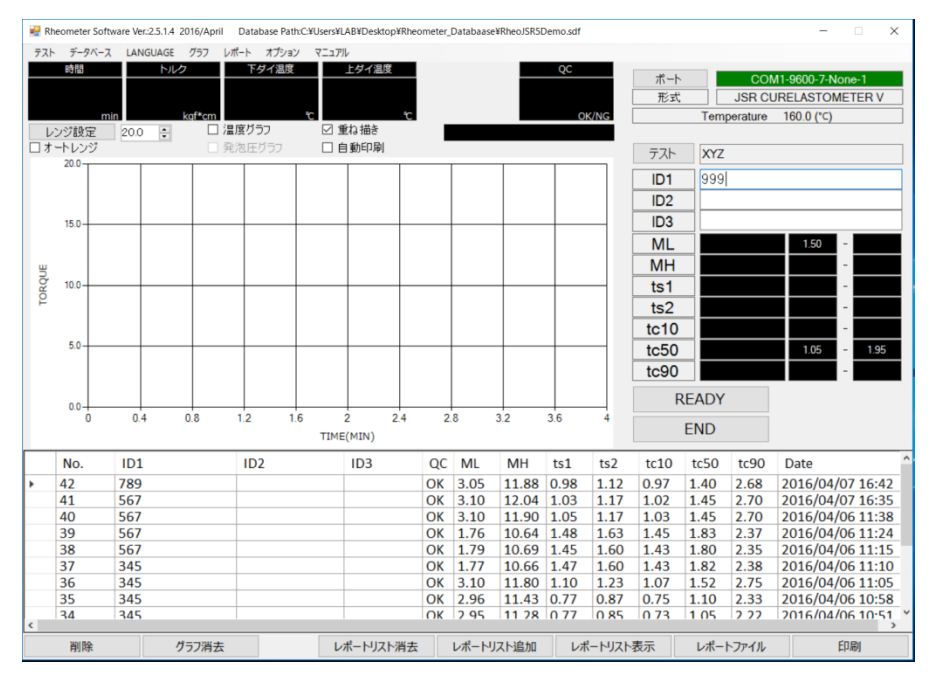

【測定終了後画面】

測定終了後、解析値算出及び OK/NG 判定し、データが自動的にセーブされます。 ≪解析値≫

\*ML(トルク最小値)

\*MH(トルク最大値)

\*t1,t2(任意のスコーチ時間2点)

\*tc10,tc50,tc90(任意の加硫時間3点)

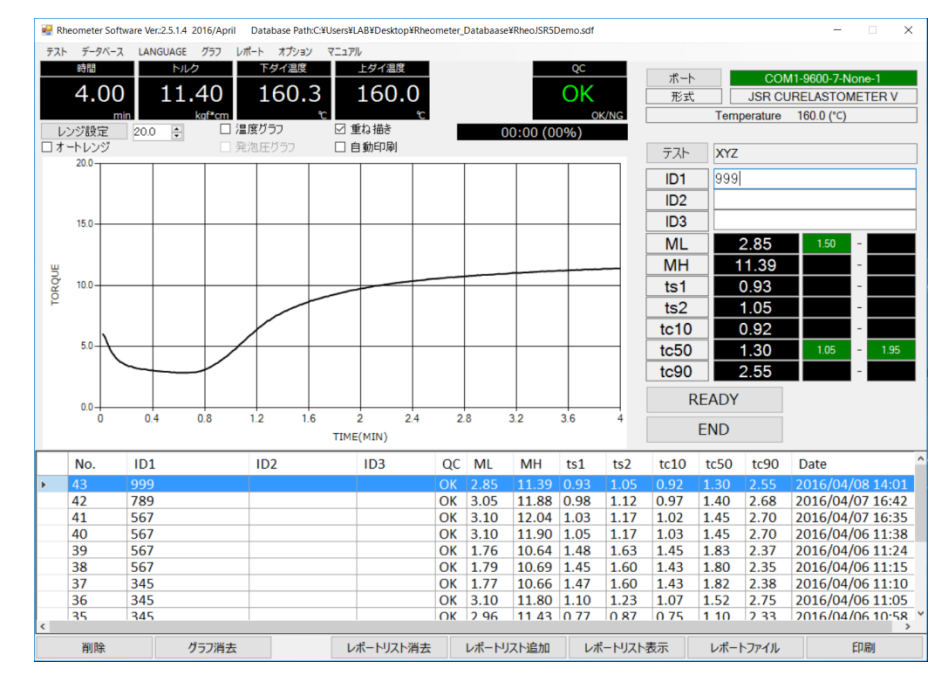

## 【蓄積カーブの呼び出し】 測定定結果をダブルクリックしますと、カーブが呼び出されます。

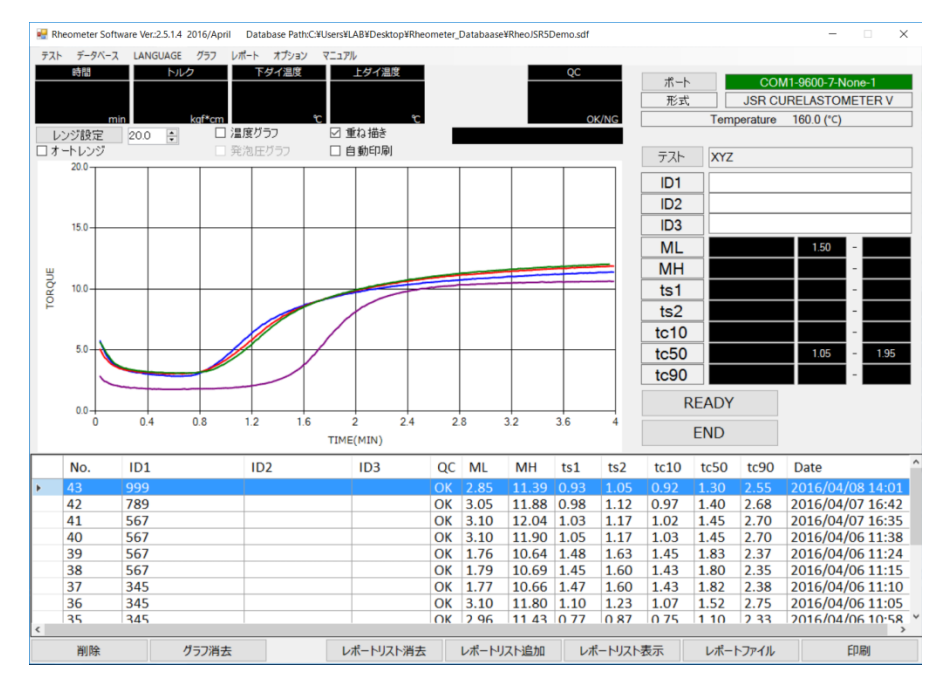

#### 【レポート出力】 レポートは Excel、PDF にて出力されます。

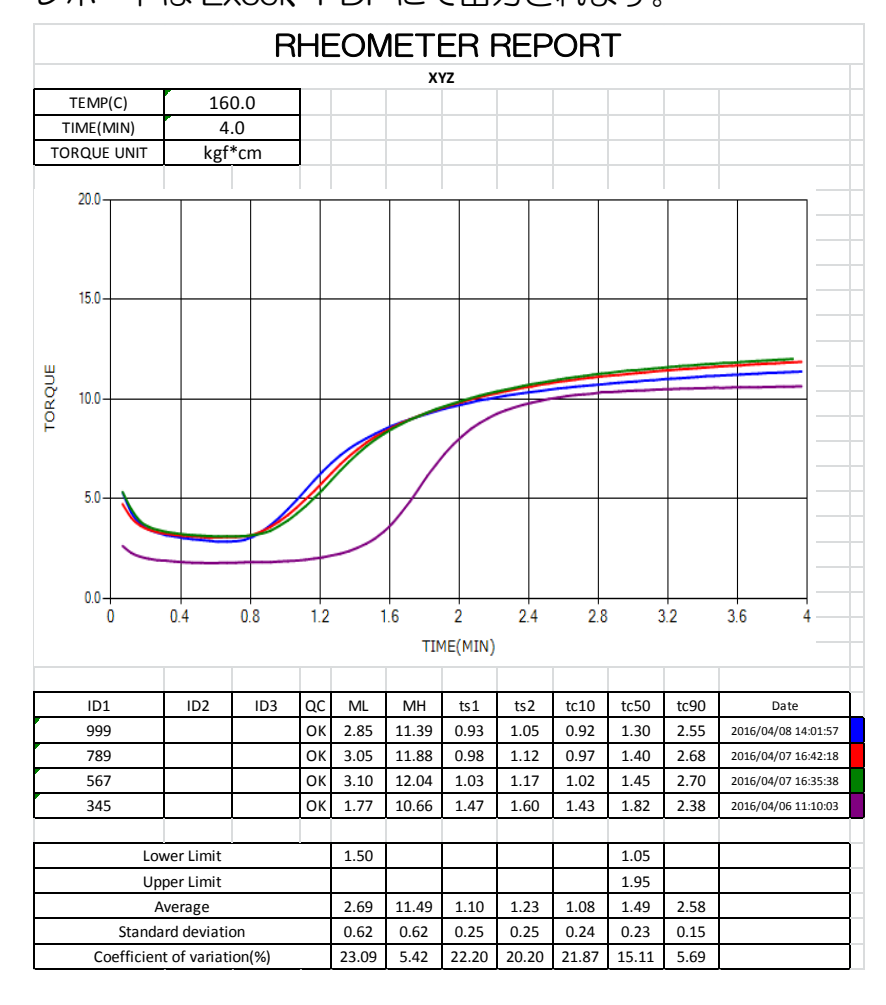

【ファイル出力】

測定終了後に自動的に CSV ファイルが生成されます。

# 【言語切替え】 日本語と英語の切替えができます。 ≪日本語≫

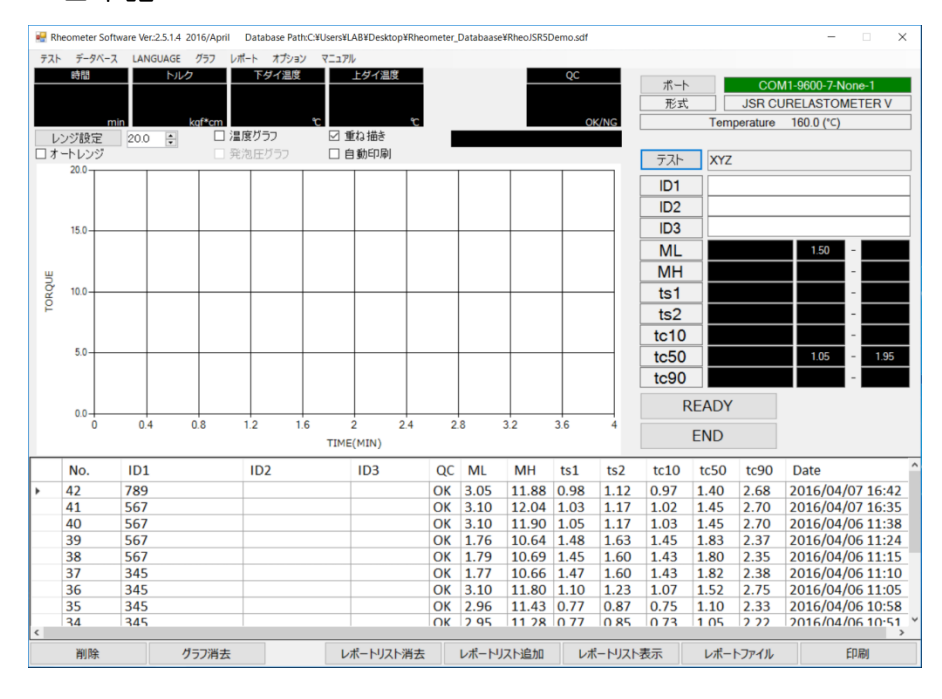

## ≪英語≫

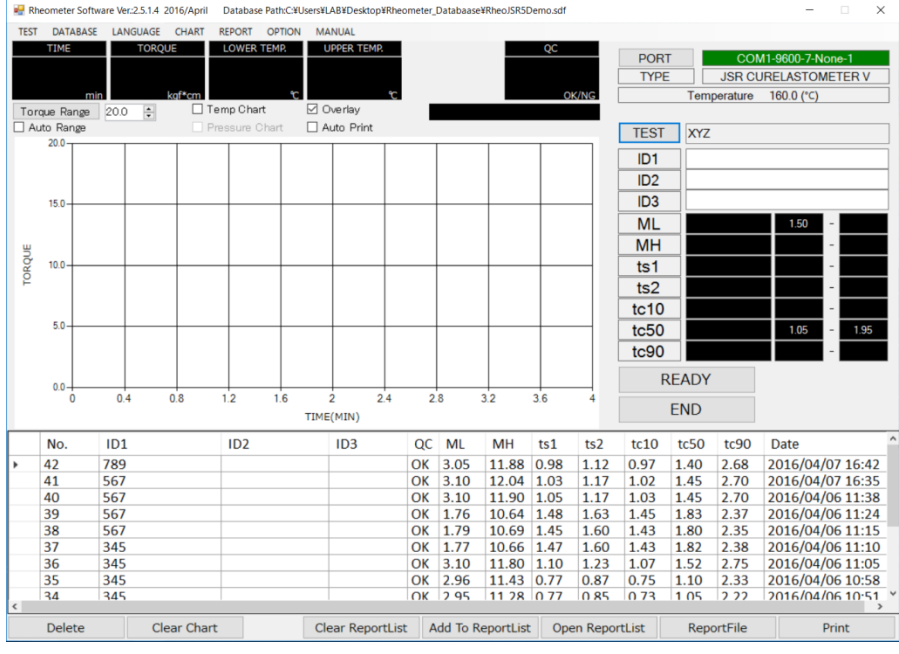

【ソフトウェア機能及び試験機の設定について】

\*測定画面には時間、トルク及びダイ温度が表示されます。 \*測定時間を経過しますと自動解析します。 \*試験機の時間設定は不要です。 \*試験機のダイ温度設定はマニュアル操作です。

【PC 要件】

OS

Windows 7 32 Bit、Windows 10 64 Bit

ディスプレイ解像度

1150(以上)×720(以上)

接続形式

RS232

お問合わせ先

合資会社テックプロジャパン

[www.techpro-jp.com](http://www.techpro-jp.com/)

〒197-0024

東京都福生市牛浜 92-6 TRK ビル

TEL: 042-553-0576 FAX: 042-553-0536 MAIL: [info@techpro-jp.com](mailto:info@techpro-jp.com)